## **Customize Logo**

You can also customize the APM with your business logo and/or a custom Flash movie. To do this, click on the **Customize Logo** option in the **Primary Navigation Pane**, underneath the **Brand ing section**.

## **Customizing the Logo:**

- 1. Check the **Use Custom Logo in APM Software and on receipt** option.
- 2. Press the **Change Logo** button and locate your image file on the local hard drive.

\*\***Note:** The image must be in JPEG, BMP, or TIFF format.

3. Press the **Open** button in the dialog box after selecting your image. Your custom image will then be applied.

## **Customizing the Intro Movie:**

- 1. Check the **Use Custom Intro Movie** option.
- 2. Press the **Change Movie** button and locate your movie file on the local hard drive.

\*\***Note:** The file must be a compiled Flash movie, in SWF format. Additionally, the custom movie should be 1024x768 pixels, have a graphical background built into it, and play at 24 frames per second.

3. Press the **Open** button in the dialog box after selecting your movie file. Your custom movie will then be applied.

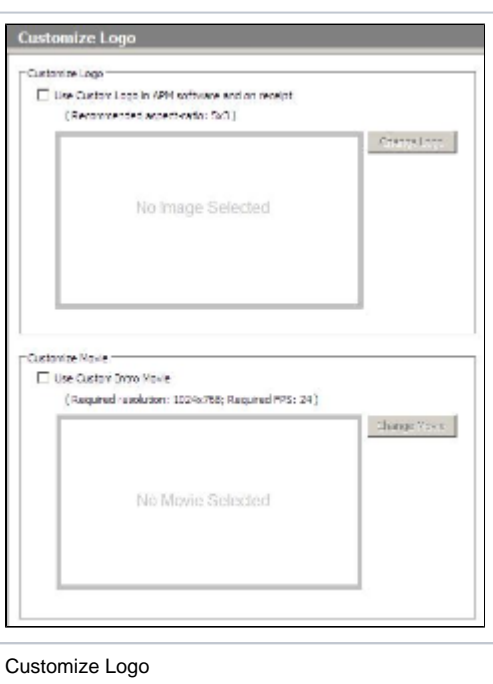